# **A** Weyerhaeuser Sealed Calculation Packages

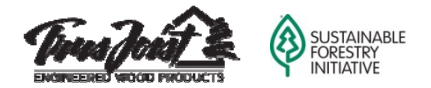

A **Sealed Calc Pack** is a collection of **Forte™** or **Javelin®** member reports prepared by a Weyerhaeuser customer as a part of a design completed manually or in Javelin. The customer provides these member reports to Weyerhaeuser ELP Engineering and we provide a sealed cover letter. We do not review the architectural or structural drawings for the project nor do we review the layout prepared by the customer to ensure that the support conditions, member selection, and loading are appropriate for the specific application. Our member report disclaimer and cover letter clearly state that we only verify that the software analysis is correct for the loads and framing conditions indicated on the member report. It is the responsibility of the building designer and/or the local code official to ensure that the input is correct. This service is provided when seals are required by the local jurisdiction, with a target turnaround time of 1 day.

The following pages detail how the customer ensures that the proper job information is entered in Forte and Javelin so that the Weyerhaeuser engineering team can prepare and seal a cover letter based on the member reports submitted.

## **Selecting WorstCase Members**

*When selecting which members to submit, please select worst‐case members only.* Do not select all members within a job or members which can be verified using the span charts in code‐approved literature. Worst‐case members are the longest span uniformly‐loaded joists and beams, as well as joists and beams with large concentrated loads. Focusing on critical members in the job will simplify the review process for the code official and also aid in obtaining a quick response from Weyerhaeuser engineering. Please note that we can only provide seals for Weyerhaeuser Engineered Lumber Products (TJI® joists, Microllam® LVL, Parallam® *PSL, and TimberStrand® LSL).*

### **Submitting Forte member reports**

If the project has been designed in Forte, the Forte file should be submitted to Weyerhaeuser. Please ensure that the design status of all members is **Passed**. The project information should be completed under **Job Notes** (i.e. Street Address, City, and State or Builder and Model Name). This information is required in order to seal the calculations. The designer's name and company should be input in the **Design information provided by** field. These fields can be found by clicking on the **File Name** in the **Job Tree**.

## **Submitting Javelin member reports**

If the project has been designed in Javelin, worst-case members may be submitted to Weyerhaeuser via PDF's of Javelin member reports. Enhancements have been made to the member reports in version 4.3 of Javelin that allow Weyerhaeuser to seal member reports from Javelin. This will expedite the turnaround time for sealed calc packs for jobs designed in Javelin because there is no longer a need for customers or Weyerhaeuser engineering to transfer these files into Forte.

### Javelin Job Information

Some **Job Information** fields must be filled out in Javelin to provide details about the job and the software operator. If you would like the **Software Operator Name** and **Software Operator's Company** to stay the same for all jobs, go to **Setup Templates**, and select the **Template** you typically use (i.e. iLevel East USA). Scroll down to **Job Information** to determine which **Scheme** you use (i.e. iLevel North America).

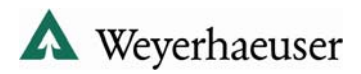

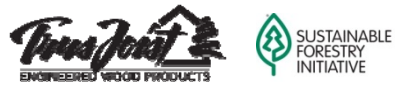

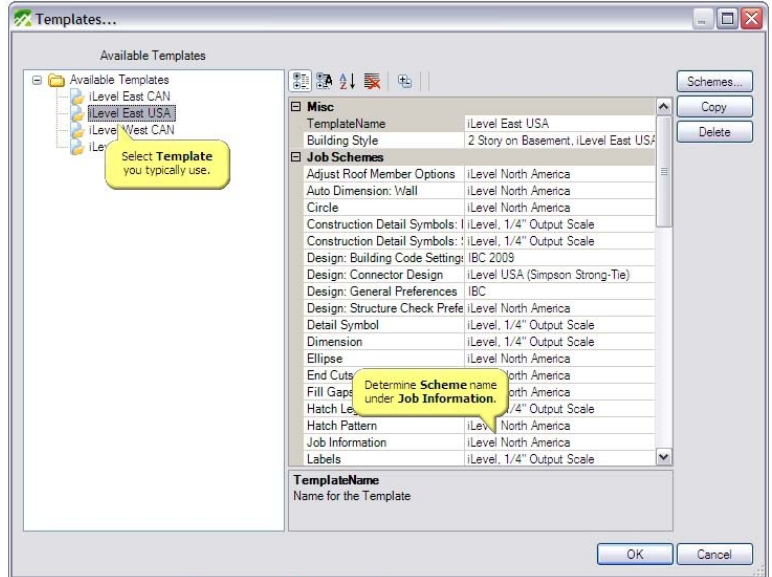

Then, go to **Setup Schemes Job Settings Job Information** and select the **Scheme** used in your **Template**. Scroll down to **Attribute Values 17** and **18** (**Software Operator's Name** and **Software Operator's Company**) and fill out this information.

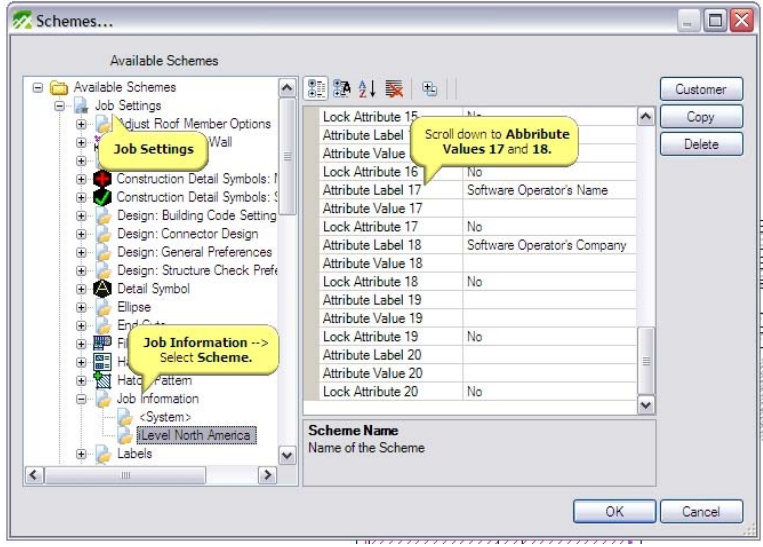

If you'd like to change the settings within the job you are submitting, go to **Edit Job Properties Job Settings Job Information** and fill out **Attribute Values 17** and **18** (**Software Operator's Name** and **Software Operator's Company**). This is not required if you have input these values in your **Scheme** settings. **Attribute Values 19** and **20** are available to add project information (i.e. Street Address, City, and State or Builder and Model Name).

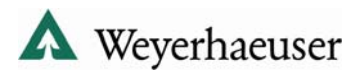

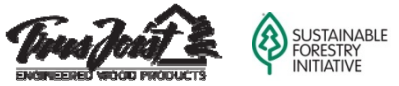

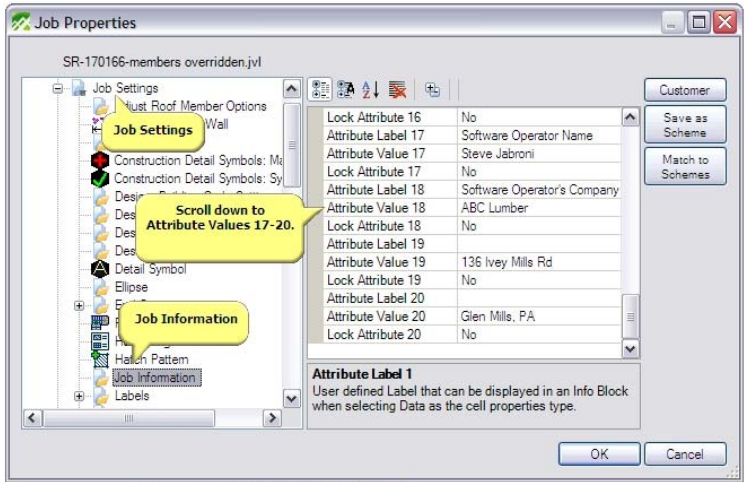

#### Printing Member Reports

To print **Member Reports** to PDF, simply select the members you would like to submit. Then click on the **Analysis and Design Tools** button, and then the **Display Member Reports** button.

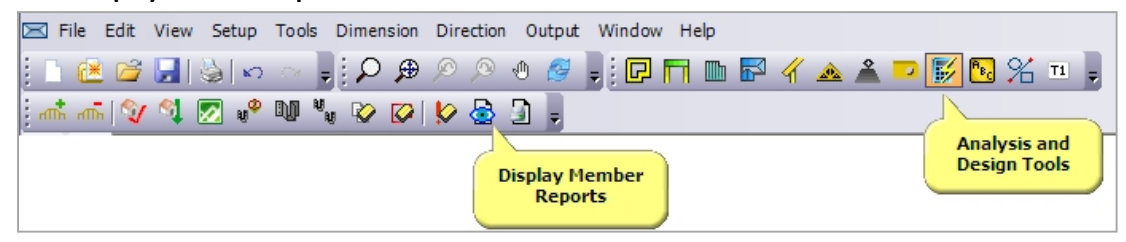

This will bring up the Member Report Viewer. Click the check box beside the members you would like to print to PDF, and then select **File Print to PDF**.

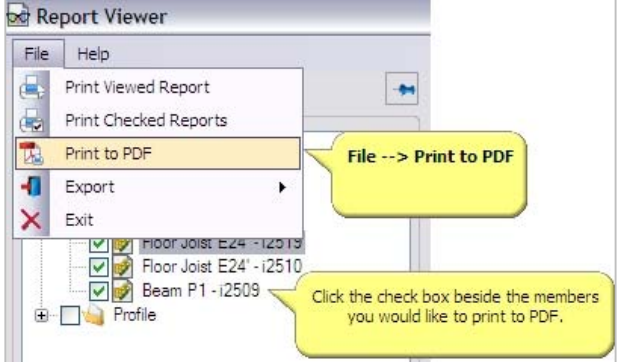